## Say hello to Liberty DSL WiFi

## Don't let WiFi issues get you down

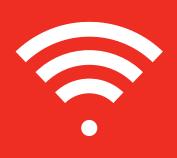

## Here are step by step instructions to get your Liberty WiFi up and running with a DSL modem.

You can also visit https://bit.ly/34yl6el for video instructions.

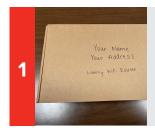

Verify your name and address are on the front of the box.

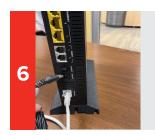

Plug the power cord into the black port that says, "POWER" on the back of your router then plug it into a regular outlet.

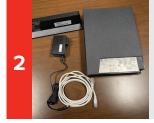

## Remove contents in the box.

- Your box should include: a Router
- b. Base with SSID and password
- c. Power cord
- d. Ethernet cord
- e. Modem

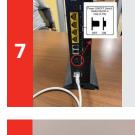

Push "ON/OFF" button. It will click down.

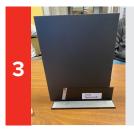

Put router on base

a. Make sure your modem is working. Watch the video tutorial if you need help setting up your modem, https://bit.ly/34yl6el. b. If your modem is already working, you can skip ahead to 3:30 in the video to learn how to connect your router to your modem. 8

Wait about ten minutes for the firmware to update and your router to become operational.

10

If you set up a new SSID and password, connect your devices. If you used the same SSID and password as before, you don't need to do anything; your devices should connect automatically!

9

Get your streaming, gaming, surfing, working, video chatting, or social media-ing on!

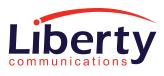

libertycommunications.com | (319) 627-2145

4

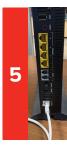

a. Plug one end of the ethernet cord into the white port on the router that says "ETH-WAN."

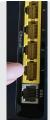

b. Plug the other end of the cord into one of the Ethernet ports. \*If you have the grey modem, do not use the EWAN port to connect your router.